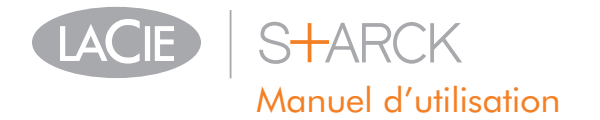

# Table des matières

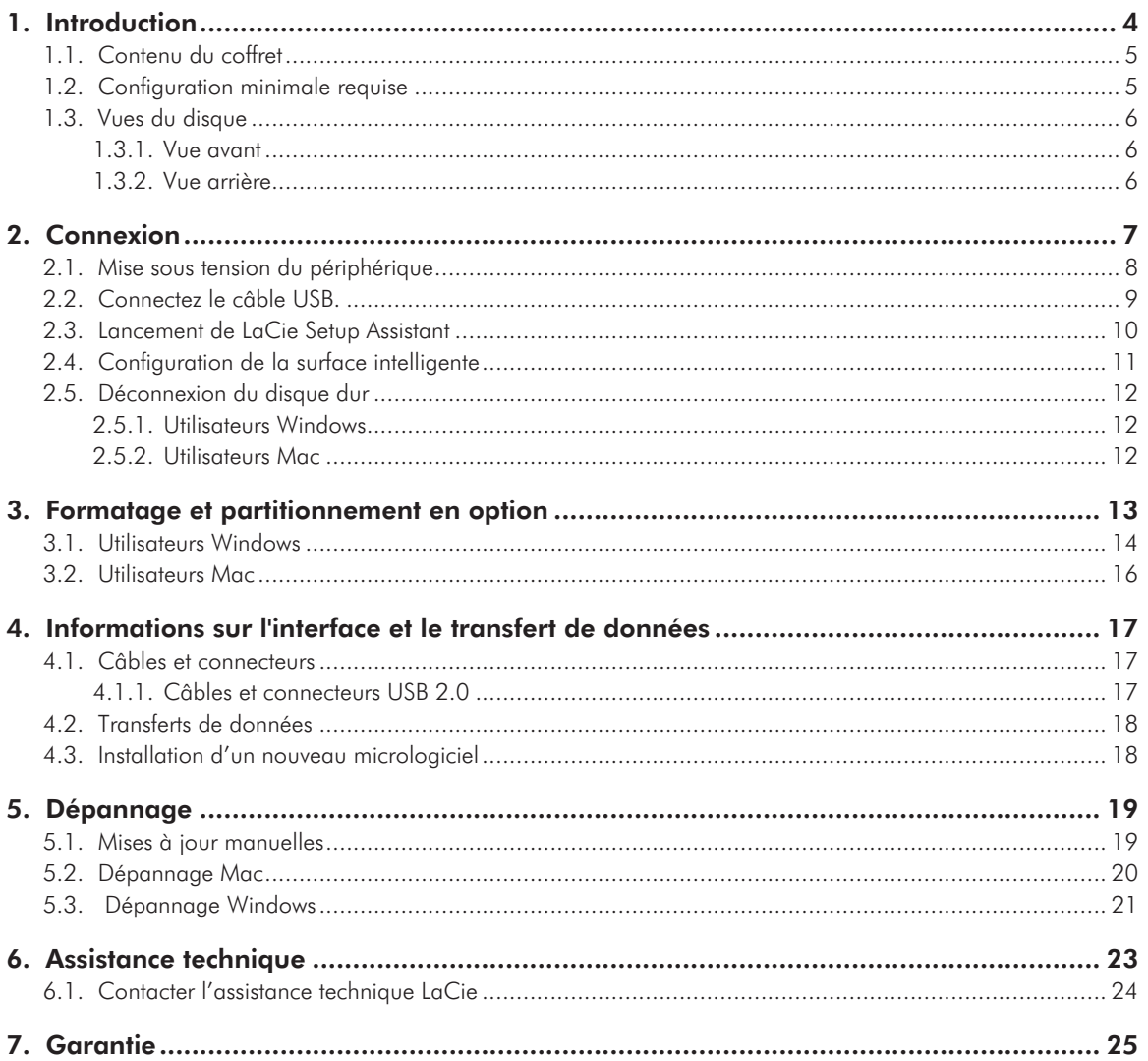

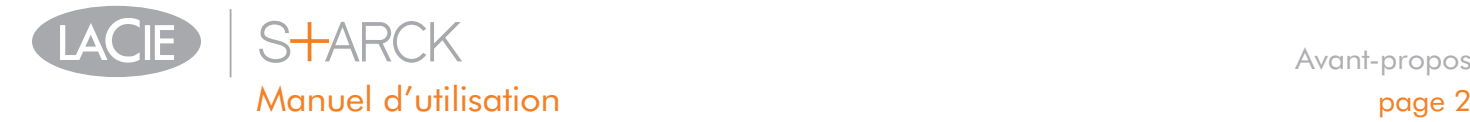

### **Copyrights**

Copyright © 2010 LaCie. Tous droits réservés. La reproduction, la transmission et le stockage, même partiels, de ce manuel, sous quelque forme ou moyen que ce soit, électronique, mécanique, par photocopie, enregistrement ou autre, sont formellement interdits sans l'accord écrit préalable de LaCie.

#### Marques déposées

Apple, Mac et Macintosh sont des marques déposées d'Apple Computer, Inc. Microsoft, Windows 7, Windows XP et Windows Vista sont des marques déposées de Microsoft Corporation. Les autres marques citées dans ce manuel sont la propriété de leurs détenteurs respectifs.

#### **Modifications**

Les informations et spécifications figurant dans ce manuel sont données à titre indicatif et peuvent être modifiées sans préavis. Ce document a été élaboré avec le plus grand soin dans le but de vous fournir des informations fiables. Toutefois, LaCie ne peut être tenue pour responsable de toute erreur ou omission ou de l'usage dont il est fait du présent document et de son contenu. LaCie se réserve le droit de modifier ou de réviser la conception ou le manuel du produit sans aucune restriction et sans obligation d'en avertir les utilisateurs. Déclaration de conformité avec la réglementation canadienne Cet appareil numérique de classe A est conforme à la réglementation canadienne concernant les équipements pouvant causer des interférences.

### Réglementation FCC

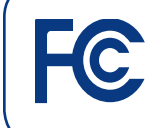

Testé pour conformité aux normes FCC en vue d'un usage domestique ou professionnel

LaCie Starck Hard Disk

Cet appareil est conforme aux dispositions de la section 15 de la réglementation FCC. Son fonctionnement est soumis aux conditions suivantes :

- 1. L'appareil ne doit pas provoquer d'interférences préjudiciables.
- 2. L'appareil doit accepter toute interférence reçue, même celles qui sont susceptibles d'entraîner un fonctionnement indésirable.

REMARQUE : cet appareil a subi des tests de contrôle et a été déclaré conforme aux restrictions imposées aux appareils numériques de classe B, par la section 15 de la réglementation FCC. Ces restrictions sont destinées à assurer une protection raisonnable contre les interférences indésirables lorsque l'appareil est utilisé dans un environnement résidentiel. Ce matériel génère, utilise et peut émettre un rayonnement de fréquence radio. En outre, en cas d'installation ou d'utilisation non conforme aux instructions, il risque de provoquer des interférences indésirables avec les communications radio. Cependant, rien ne garantit qu'aucune interférence ne se produira dans certaines installations particulières. Si cet équipement provoque des interférences indésirables avec les réceptions radio et TV (ce que vous pouvez déterminer en allumant et en éteignant l'appareil), nous vous conseillons vivement d'y remédier en prenant l'une des mesures suivantes :

- ✦ Réorientez ou déplacez l'antenne de réception.
- ✦ Augmentez la distance séparant l'appareil du récepteur.
- ✦ Raccordez l'appareil à une prise de courant située sur un circuit différent de celui du récepteur.
- ✦ Contactez votre revendeur ou un technicien qualifié en réparation radio/télévision.

Toute modification de ce produit non autorisée par LaCie risque d'enfreindre les règlements de la FCC et d'Industry Canada et de vous interdire d'utiliser le produit.

Déclaration du fabricant concernant la certification CE

Nous, la société LaCie, déclarons solennellement que ce produit est conforme aux normes européennes ci-dessous : classe B EN60950, EN55022, EN55024

Et en particulier aux directives suivantes : directive sur les basses tensions 73/23/CEE ; directive sur la compatibilité électromagnétique 89/336/CEE.

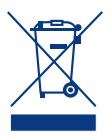

La présence de ce symbole sur le produit ou sur son emballage indique que vous devez vous en débarrasser sans le mélanger aux ordures ménagères. Vous

êtes en effet responsable de la mise au rebut de vos appareils usagés et vous êtes tenu de les déposer dans un centre de traitement agréé pour le recyclage des déchets de matériel électrique et électronique. Le traitement et le recyclage séparés de vos appareils usagés aident à préserver les ressources naturelles et à protéger l'environnement et la santé des êtres humains. Pour plus d'informations sur les lieux de collecte des équipements usagés, veuillez contacter votre mairie, votre service de traitement des déchets ménagers ou le magasin où vous avez acheté le produit.

**ATTENTION :** le non-respect des précautions indiquées ci-dessus peut entraîner l'annulation de la garantie du disque dur.

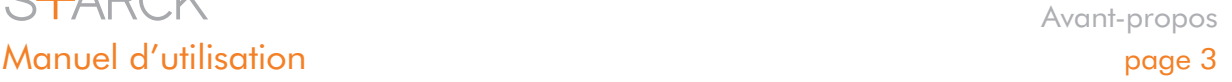

## Mesures de santé et de sécurité

**S+ARCK** 

- ✦ Seules des personnes qualifiées sont autorisées à effectuer la maintenance de cet appareil.
- ✦ Lisez attentivement le présent manuel d'utilisation et suivez la procédure indiquée lors de l'installation de l'appareil.
- ✦ N'ouvrez pas le LaCie Starck et n'essayez pas de le démonter ou de le modifier. N'y introduisez jamais un quelconque outil métallique afin d'éviter tout risque de choc électrique, d'incendie, de courtcircuit ou de rayonnement dangereux. Le lecteur LaCie Starck ne contient aucun élément interne sur lequel vous puissiez intervenir. S'il présente des signes de dysfonctionnement, faites-le examiner par un représentant de l'assistance technique LaCie.
- ✦ N'exposez jamais l'appareil à la pluie et évitez de l'utiliser à proximité de l'eau ou dans un environnement mouillé ou humide. Ne posez jamais de récipient contenant un liquide quelconque sur le LaCie Starck, il risquerait de se répandre dans les parties internes. Si lo hace, podría aumentar el riesgo de descarga eléctrica, cortocircuito, incendio o daños personales.
- ✦ Vérifiez que l'ordinateur et le lecteur La-Cie Starck sont branchés sur des prises équipées d'un fil de terre. Si votre matériel n'est pas correctement mis à la terre, vous augmentez les risques de décharge électrique. Puissance requise : 100- 240 V~, 1,5 A, 60-50 Hz (la tension d'alimentation ne doit pas fluctuer de plus de  $\pm$  10 % par rapport à la surtension transitoire nominale conformément à la catégorie de surtension II).

## Précautions générales d'utilisation

✦ N'exposez pas le périphérique LaCie Starck à des températures inférieures à 5 °C ou supérieures à 35 °C, à une humidité en fonctionnement inférieure à 5 % ou supérieure à 80 % sans condensation ou encore à une humidité de stockage inférieure à 10 % ou supérieure à 90 % sans condensation. Le LaCie Starck pour-

rait être endommagé ou son support déformé. Évitez de placer le LaCie Starck à proximité d'une source de chaleur ou de l'exposer au rayonnement solaire (même à travers une vitre). À l'inverse, une atmosphère trop froide avec des risques d'humidité et de condensation peut endommager le lecteur LaCie Starck.

- ✦ Débranchez toujours le LaCie Starck de la prise d'alimentation en cas d'orage ou lorsque vous ne comptez pas l'utiliser pendant un certain temps. Dans le cas contraire, vous risqueriez d'augmenter les risques de choc électrique, de court-circuit ou d'incendie.
- ✦ Utilisez exclusivement le câble d'alimentation secteur livré avec le périphérique.
- ✦ N'utilisez pas le périphérique à proximité d'autres appareils électriques tels que des postes de télévision ou des postes de radio. Vous risqueriez de provoquer des interférences susceptibles de nuire au bon fonctionnement des autres appareils.
- ✦ N'installez pas le disque à proximité d'une source d'interférences magnétiques, comme un écran d'ordinateur, un poste de télévision ou un hautparleur. Les interférences magnétiques peuvent détériorer le fonctionnement et la fiabilité du lecteur LaCie Starck.
- ✦ Ne placez pas d'objets lourds sur le périphérique ou n'exercez pas de pression excessive sur ce dernier.
- ✦ Veillez à ne jamais exercer de pression trop forte sur le LaCie Starck. En cas de problème, consultez la section Dépannage de ce manuel.

**ATTENTION :** le non-respect des précautions indiquées ci-dessus peut entraîner l'annulation de la garantie du LaCie Starck.

**INFORMATION IMPORTANTE :** toute perte, détérioration ou destruction éventuelle de données consécutive à l'utilisation d'un disque LaCie est de l'entière responsabilité de l'utilisateur. La responsabilité de LaCie être ne saurait être engagée en cas de problèmes de récupération ou de restauration des données. Pour éviter toute perte de données, LaCie vous recommande vivement de conserver DEUX copies de vos données ; l'une sur votre disque dur externe par exemple, et l'autre sur votre disque interne, ou sur un second disque externe ou un autre support de stockage amovible. LaCie propose une gamme complète de lecteurs et graveurs de CD/DVD. Pour plus d'informations sur les options de sauvegarde, visitez notre site Web.

**INFORMATION IMPORTANTE :** 1 Go = 1 milliard d'octets. 1 To = 1 million de millions d'octets. Après formatage, la capacité réellement disponible varie en fonction du système d'exploitation (elle est généralement inférieure de 5 à 10 %).

<span id="page-3-0"></span>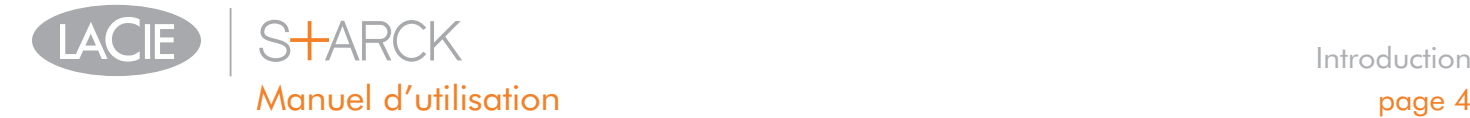

# 1. Introduction

S'appuyant sur plus de dix années d'excellence en matière de design, LaCie a créé une nouvelle gamme de disques durables, alliant design épuré et technologies de pointe. Ces disques sont des solutions à hautes performances qui donneront à vos applications toute la puissance que vous pouvez en attendre.

La surface intelligente du LaCie Starck répond à votre touche – touchez tout simplement le panneau avant pour configurer une action telle qu'une sauvegarde ou le lancement d'un programme, en utilisant le logiciel Shortcut Button fourni.

Idéal pour les applications nécessitant une rapidité de transfert maximale, le LaCie Starck est toujours à la hauteur de vos exigences en matière de données. La fiabilité et la stabilité de fonctionnement du LaCie Starck sont une garantie de sécurité et en font l'outil idéal pour doter votre ordinateur d'un espace de stockage supplémentaire ; vous pouvez diviser le disque en plusieurs partitions pour y enregistrer différents types de données ou bien le garder tel quel et l'utiliser comme un seul et vaste volume de stockage.

### Liens rapides

Cliquez sur un sujet :

- ✦ [Connexion](#page-6-1)
- ✦ [Formatage et partitionnement en option](#page-12-1)
- ✦ [Dépannage](#page-18-1)

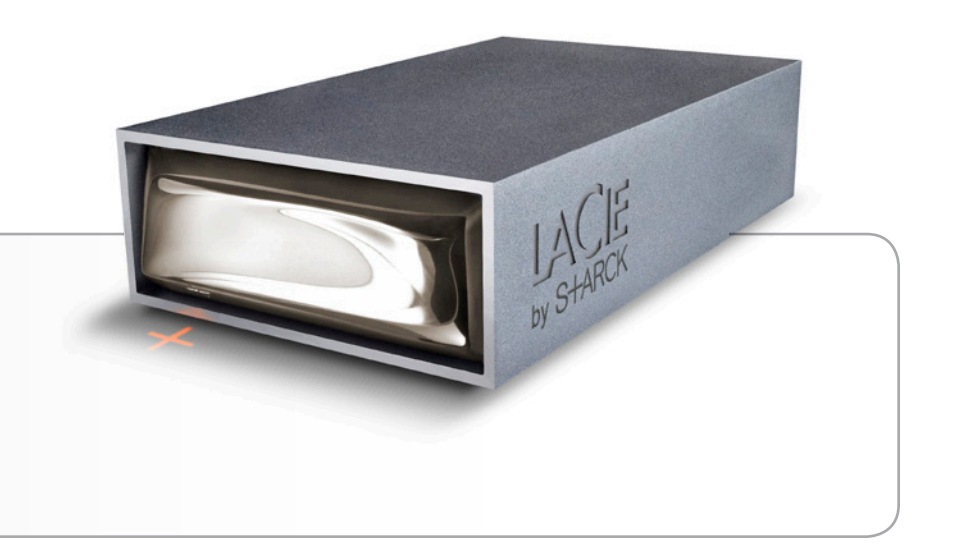

<span id="page-4-0"></span>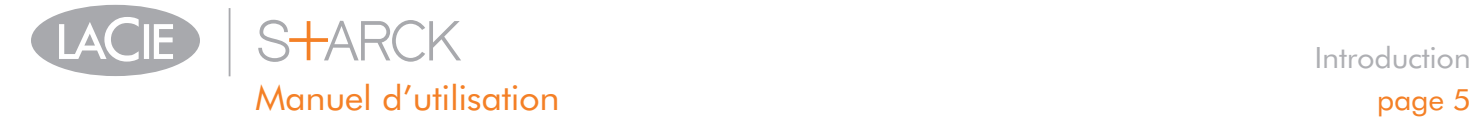

### <span id="page-4-2"></span>1.1. Contenu du coffret

- **1.** LaCie Starck Desktop Hard Disk
- **2.** Câble Hi-Speed USB 2.0
- **3.** Bloc d'alimentation externe avec des adaptateurs pour les Etats-Unis, le R.-U., l'Australie et l'Europe continentale
- **4.** Guide d'installation rapide

**REMARQUE :** Les utilitaires de stockage et le manuel de l'utilisateur sont pré-chargés sur le lecteur.

**INFORMATION IMPORTANTE :** conservez votre emballage. Si vous devez un jour retourner le disque pour le faire réparer ou réviser, vous aurez besoin de son emballage d'origine.

## <span id="page-4-1"></span>1.2. Configuration minimale requise

Votre système doit répondre à certaines exigences afin que votre produit LaCie fonctionne correctement. Pour obtenir la liste de ces exigences, veuillez vous reporter à l'emballage du produit ou consulter la fiche produit (sur [lacie.com/support/\)](http://www.lacie.com/support/).

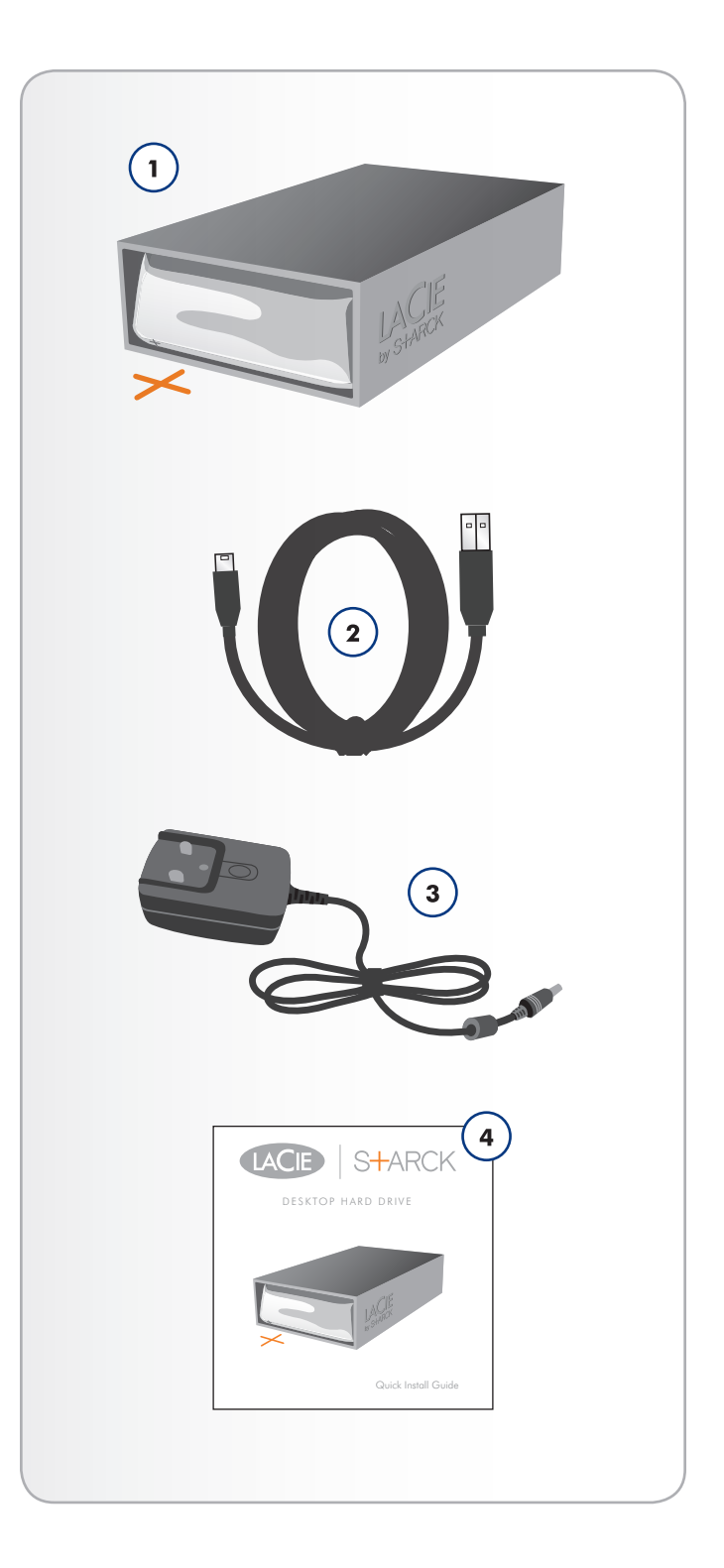

<span id="page-5-0"></span>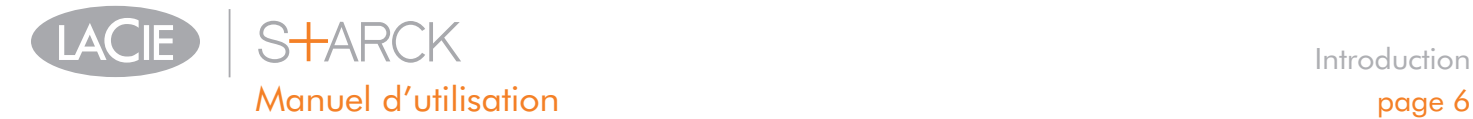

## 1.3. Vues du disque

- 1.3.1. Vue avant
	- **1.** Voyant d'état
	- **2.** Surface intelligente (voir la section *[2.4. Configuration de la](#page-10-1) [surface intelligente](#page-10-1)*)

### 1.3.2. Vue arrière

- **1.** Interrupteur MARCHE/ARRÊT
- **2.** Connexion d'alimentation
- **3.** Port USB 2.0

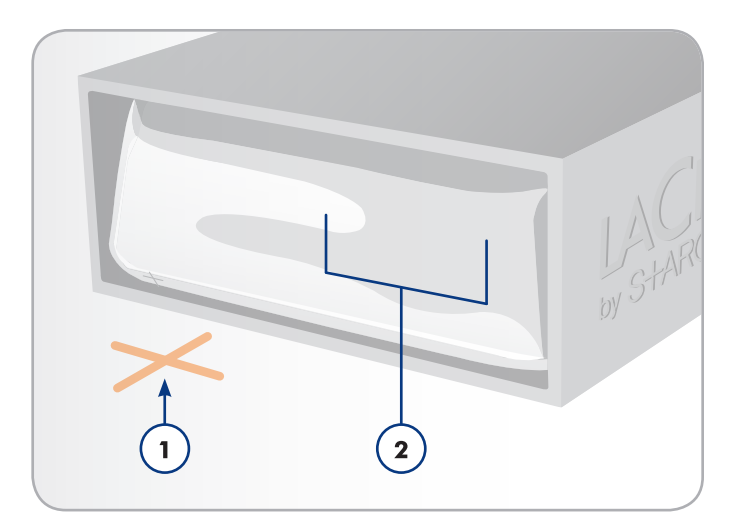

Fig. 01

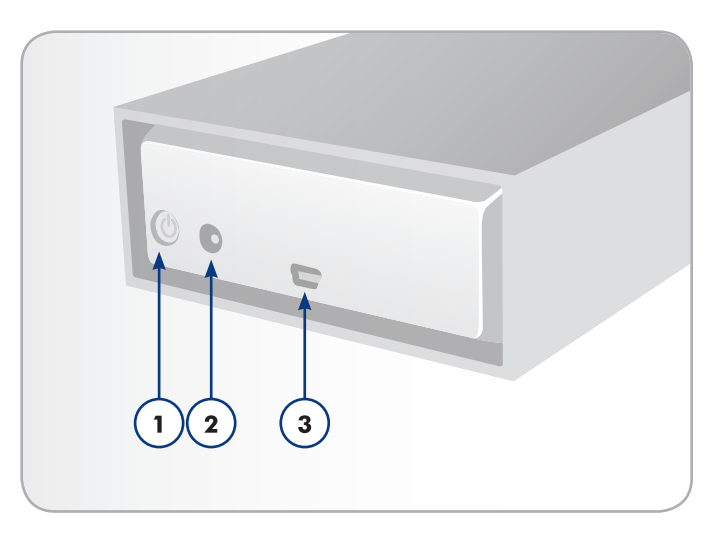

Fig. 02

<span id="page-6-0"></span>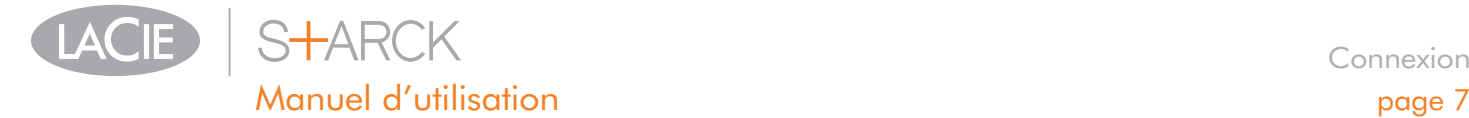

# <span id="page-6-1"></span>2. Connexion

Pour mettre le disque dur LaCie sous tension et le connecter à l'ordinateur rapidement, procédez comme suit.

**INFORMATION IMPORTANTE :** veuillez suivre les étapes de configuration dans l'ordre indiqué afin de garantir le montage correct de votre disque dur LaCie sur votre ordinateur.

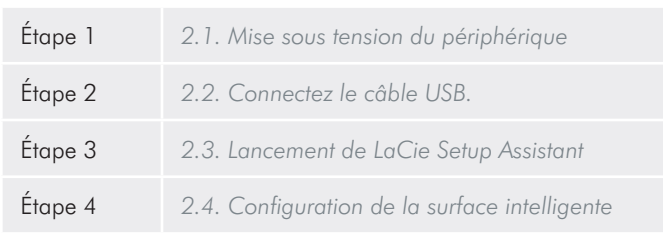

<span id="page-7-0"></span>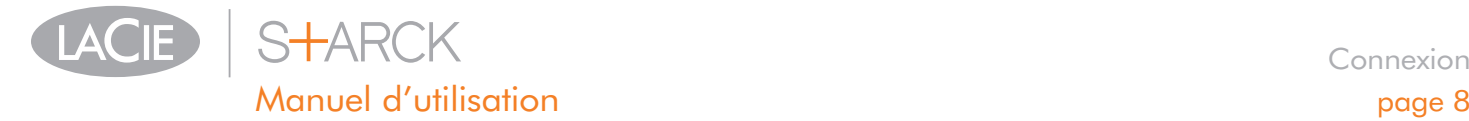

## <span id="page-7-1"></span>2.1. Mise sous tension du périphérique

**INFORMATION IMPORTANTE :** veuillez connecter le bloc d'alimentation avant de brancher le câble d'interface pour garantir le montage correct du volume sur votre ordinateur.

- 1. Branchez l'adaptateur pour prise murale adéquat pour votre pays au bloc d'alimentation.
- 2. Branchez le bloc d'alimentation à une prise murale et au disque dur (*[Fig. 03](#page-7-2)*).
- 3. Allumez le disque en appuyant sur l'interrupteur d'alimentation situé au dos du disque (*[Fig. 04](#page-7-3)*).
- 4. Passez maintenant à l'étape suivante, section *[2.2. Connectez le](#page-8-1) [câble USB.](#page-8-1)*.

**ATTENTION :** utilisez exclusivement l'adaptateur secteur fourni avec ce disque LaCie. N'utilisez pas d'alimentation prévue pour un autre périphérique LaCie ou venant d'un autre fabricant. L'utilisation de tout autre câble électrique ou bloc d'alimentation risquerait d'endommager le disque dur et d'annuler votre garantie.Débranchez toujours l'adaptateur secteur du disque dur LaCie avant son transport. Si vous ne débranchez pas l'adaptateur, vous risquez d'endommager votre disque et d'entraîner l'annulation de votre garantie.

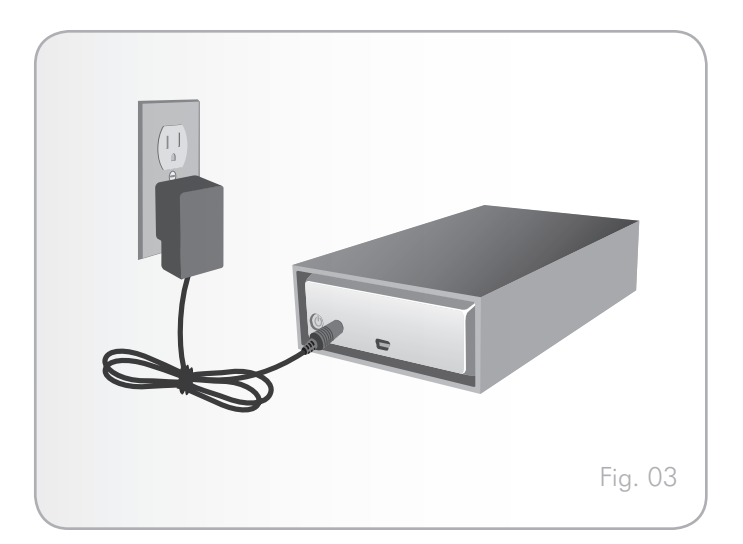

<span id="page-7-3"></span><span id="page-7-2"></span>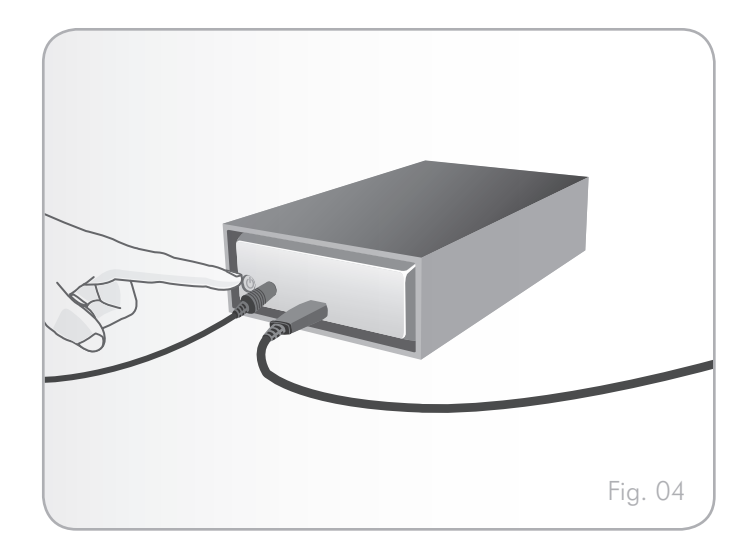

<span id="page-8-0"></span>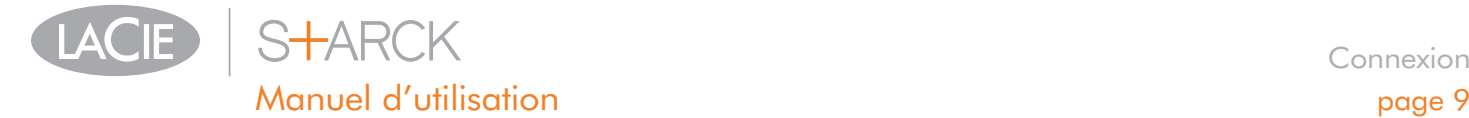

### <span id="page-8-1"></span>2.2. Connectez le câble USB.

- 1. Branchez une extrémité du câble USB sur un port USB 2.0 disponible de votre ordinateur (*[Fig. 05](#page-8-2)*).
- 2. Branchez l'autre extrémité du câble USB sur le port USB 2.0 se trouvant au dos du LaCie Starck.
- 3. Au bout de quelques secondes, le disque dur est installé sur l'ordinateur et apparaît dans Poste de travail/Ordinateur (sous Mac) ou dans Poste de travail (sous Windows).
- 4. Passez à la section *[2.3. Lancement de LaCie Setup Assistant](#page-9-1)*.

<span id="page-8-2"></span>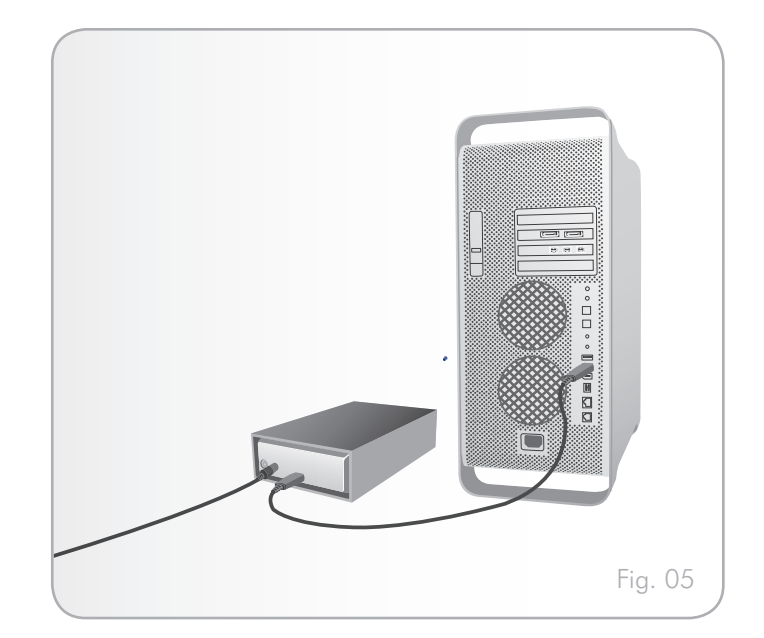

<span id="page-9-0"></span>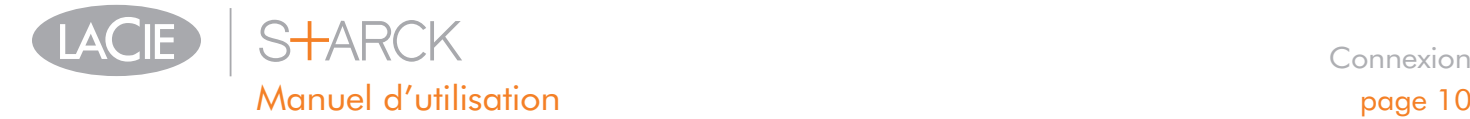

### <span id="page-9-1"></span>2.3. Lancement de LaCie Setup **Assistant**

Vous devez lancer l'assistant d'installation LaCie Setup Assistant pour formater votre disque avant de l'utiliser.

L'assistant d'installation ne doit être exécuté qu'une seule fois et :

- ✦ optimiser votre disque selon vos besoins
- Copiez le manuel et les utilitaires depuis votre disque sur votre ordinateur

**INFORMATIONS IMPORTANTES :** une fois l'installation terminée, LaCie recommande de copier le manuel d'utilisation et les utilitaires sur le disque dur interne de votre ordinateur ou sur un autre support.

Pour lancer LaCie Setup Assistant :

veillez à ce que le disque soit connecté à votre ordinateur comme décrit dans les sections *[2.1](#page-7-1)* et *[2.2](#page-8-1)*.

Windows : double-cliquez sur l'icône du disque LaCie dans Poste de travail puis double-cliquez sur l'icône LaCie.

Mac : double-cliquez sur l'icône du disque LaCie qui s'affiche sur votre bureau ou Finder, puis double-cliquez sur l'icône LaCie.

Le LaCie Setup Assistant vous guidera tout au long du processus d'optimisation de votre disque dur LaCie en fonction de vos besoins.

**INFORMATION IMPORTANTE :** si vous ne lancez pas l'assistant d'installation LaCie ou si vous le quittez après le début du formatage, votre disque ne sera pas prêt à l'usage et nécessitera un formatage manuel. En outre, les manuels d'utilisation et les utilitaires ne seront pas disponibles sur votre disque et vous devrez les télécharger à partir de l'adresse suivante : [www.lacie.com.](www.lacie.com)

**NOTE TECHNIQUE :** le logiciel LaCie Setup Assistant ne vous empêche pas d'utiliser l'utilitaire de disque natif de l'ordinateur pour formater ou partitionner votre disque LaCie. Suivez simplement les instructions de l'assistant d'installation jusqu'à la fin puis utilisez l'utilitaire de disque natif de l'ordinateur (Gestion de disque sous Windows ou Utilitaire de disque sous Mac) pour reformater le disque. Reportez-vous à la section *[3. Formatage et partitionnement](#page-12-1)  [en option](#page-12-1)* pour tout complément d'information.

<span id="page-10-0"></span>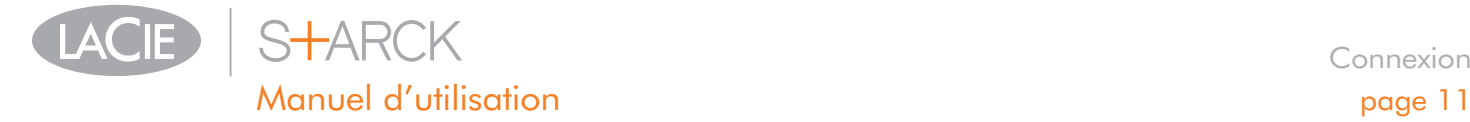

Connexion

## <span id="page-10-1"></span>2.4. Configuration de la surface intelligente

Ce produit unique est doté d'une surface intelligente qui peut être configurée de manière à déclencher une action lorsqu'elle est touchée. Cette action est configurée en utilisant le logiciel LaCie Desktop Manager. Pour mettre en place une action, veuillez d'abord vous assurer d'avoir connecté le disque et exécuté le LaCie Setup Assistant comme décrit dans les sections *[2.1](#page-7-1)*, *[2.2](#page-8-1)*, et *[2.3](#page-9-1)*, puis suivez ces étapes :

- 1. Installez le LaCie Desktop Manager en double-cliquant sur l'icône de disque dans Poste de travail (Windows) ou sur le Bureau (Mac), en ouvrant le dossier Logiciel, puis en lançant l'installateur situé dans le dossier pour votre système d'exploitation.
- 2. Note technique : Si vous avez formaté manuellement le disque en utilisant l'utilitaire de disque de votre système d'exploitation plutôt que ou après avoir exécuté le LaCie Setup Assistant, vous devrez télécharger le LaCie Desktop Manager sur le site Web de LaCie.
- 3. Une fois l'installation terminée, lancez le LaCie Desktop Manager à partir du menu Démarrer (Windows) ou du dossier Applications (Mac).
- 4. Lorsque le LaCie Desktop Manager s'ouvre, sélectionnez le disque dur Starck dans la colonne de gauche (3, *[Fig. 07](#page-10-2)*).
- 5. Cliquez sur l'icône Shortcut Button (4, *[Fig. 07](#page-10-2)*).
- 6. Dans la colonne principale, configurez une action pour un Clic de bouton et Clic long de bouton (*[Fig. 08](#page-10-3)*). Testez l'action si vous le souhaitez et fermez le LaCie Desktop Manager.

**REMARQUE :** le disque dur Starck ne peut être crypté à l'aide du logiciel LaCie Desktop Manager.

**REMARQUE :** pour tout complément d'information sur ce logiciel, reportez-vous au manuel de l'utilisateur du LaCie Desktop Manager.

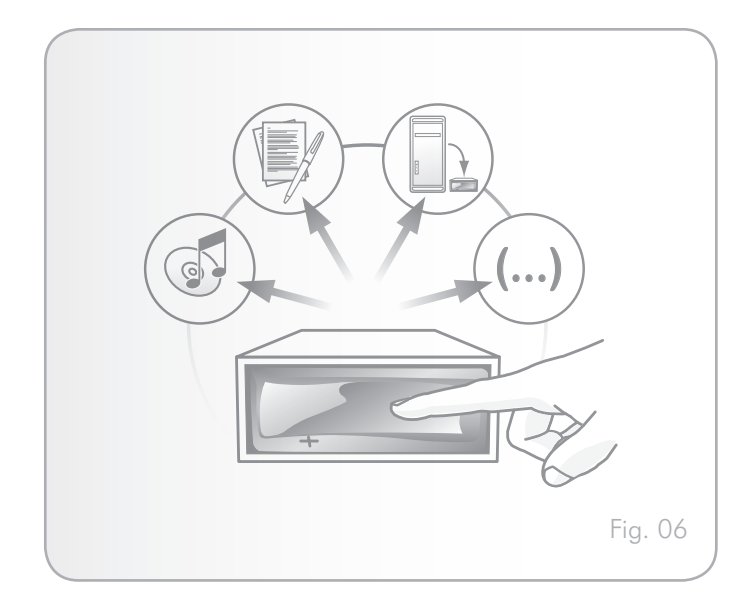

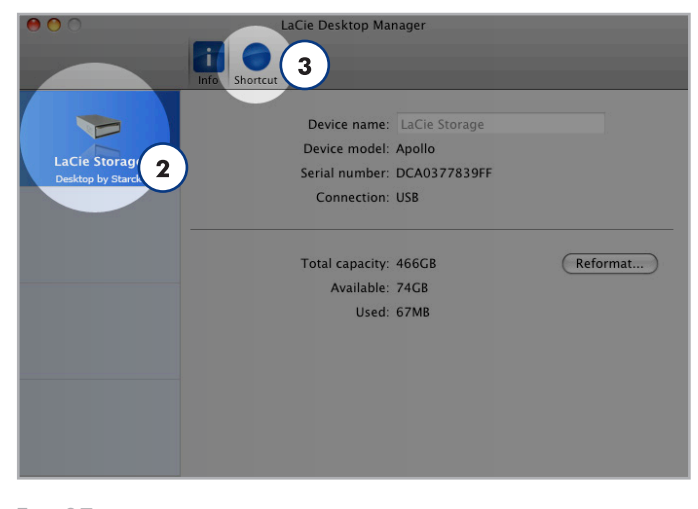

<span id="page-10-2"></span>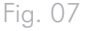

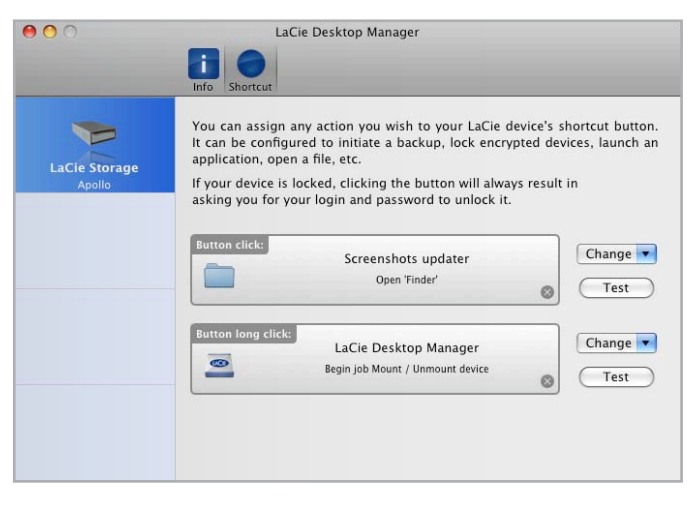

<span id="page-10-3"></span>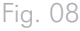

<span id="page-11-0"></span>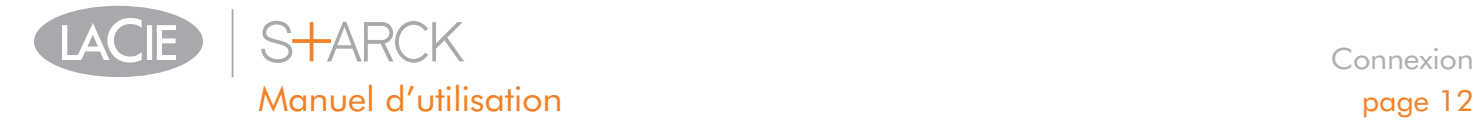

## 2.5. Déconnexion du disque dur

Les périphériques USB externes bénéficient d'une connexion « Plug & Play » et peuvent être branchés ou débranchés alors que l'ordinateur est en fonctionnement. Toutefois, pour éviter tout dommage, il est important de respecter la procédure suivante lors de la déconnexion du disque dur.

### 2.5.1. Utilisateurs Windows

Dans la barre d'état système (située dans l'angle inférieur droit de l'écran), cliquez sur l'icône Éjecter (une image représentant une petite flèche verte sur un appareil) (*[Fig. 09](#page-11-1)*).

Un message s'affiche, énumérant les périphériques contrôlés par l'icône d'éjection (il doit indiquer « Retirer en toute sécurité... »). Cliquez sur le disque que vous souhaitez déconnecter.

Le message suivant apparaît : « Safe to Remove Hardware » [Vous pouvez retirer le matériel en toute sécurité] (ou un message similaire). Vous pouvez maintenant déconnecter le périphérique en toute sécurité.

### 2.5.2. Utilisateurs Mac

Faites glisser l'icône de disque dur jusqu'à la corbeille (*[Fig. 10](#page-11-2)*). (L'icône illustrée ci-dessous est une icône générique de périphérique USB. Votre disque sera représenté par une icône figurant un disque.)

Lorsque l'icône disparaît du Bureau, le disque peut être débranché.

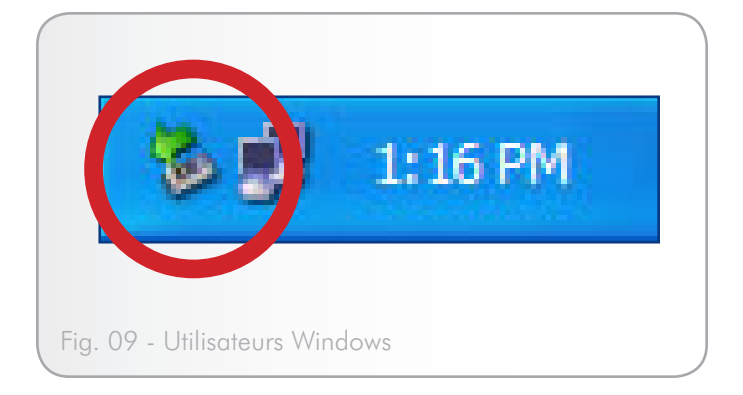

<span id="page-11-2"></span><span id="page-11-1"></span>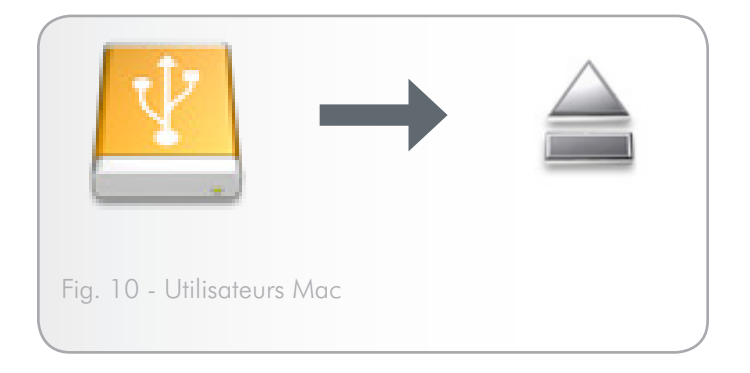

<span id="page-12-0"></span>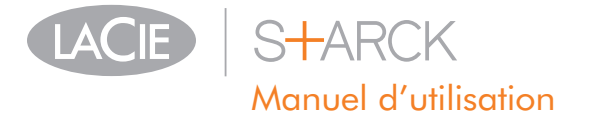

# <span id="page-12-1"></span>3. Formatage et partitionnement en option

La première fois que vous utilisez votre disque dur LaCie, le logiciel LaCie Setup Assistant formate votre disque en fonction de vos besoins. Si vos besoins changent, il est possible de reformater votre disque dur LaCie pour l'optimiser afin de pouvoir l'utiliser avec Windows ou Mac ou sur une multi-plate-forme. Exemple : si vous utilisez LaCie Setup Assistant pour formater votre disque afin de pouvoir l'utiliser avec Mac et qu'à présent, vous souhaitez partager votre disque dur avec des utilisateurs de Windows, vous pouvez le reformater en FAT 32 (MS-DOS) à cette fin. Pour le reformater, procédez comme indiqué dans cette section.

**INFORMATION IMPORTANTE :** veuillez copier le manuel d'utilisation et les utilitaires sur votre ordinateur avant de procéder au reformatage. Le reformatage efface toutes les données contenues sur le disque dur. Si vous possédez d'autres données que vous souhaitez protéger ou continuer à utiliser, copiez ces informations sur votre ordinateur avant de procéder au reformatage.

#### Qu'est-ce que le formatage ?

Lorsqu'un disque est formaté, il se produit ce qui suit : le système d'exploitation efface toutes les informations préalables à la mise en service du disque, teste le disque pour vérifier que tous les secteurs sont fiables, marque les secteurs défectueux et crée une table d'adresses internes qui sera utilisée pour localiser les informations.

#### Qu'est-ce que le partitionnement ?

Vous pouvez également diviser le disque dur en différentes sections, appelées partitions. Une partition est une division prise sur la capacité totale du disque pour y stocker des fichiers et des données. Vous pouvez, par exemple, créer trois partitions sur le disque : une pour vos documents Office, une pour vos sauvegardes et une autre pour vos fichiers multimédia. Ou encore, si vous partagez le disque avec une autre personne de votre foyer ou de votre bureau, vous pouvez créer une partition pour chaque personne appelée à utiliser le disque. Le partitionnement est facultatif.

### Systèmes de fichiers

Il existe trois systèmes de fichiers différents : NTFS, FAT 32 (MS-DOS) et Mac OS Extended (HFS+). Reportez-vous au tableau cidessous pour plus d'informations.

### Utilisez le format NTFS si...

...vous comptez utiliser le disque sous Windows 7, Windows XP ou Windows Vista uniquement (les performances seront généralement meilleures que celles obtenues avec le système FAT 32). Ce système de fichiers est compatible en mode lecture seule sous Mac OS 10.3 ou version ultérieure.

Utilisez HFS+ si...

...vous comptez utiliser le périphérique uniquement sous Mac (les performances seront généralement meilleures que celles que vous obtiendriez avec le système FAT 32). Ce système de fichiers N'est PAS compatible avec le système d'exploitation Windows.

Utilisez le format FAT 32 (MS-DOS) si...

...vous comptez utiliser votre disque sous Windows et Mac 10.3 ou partager le disque entre Windows 7 et Windows XP ou Windows Vista. La taille maximale des fichiers est de 4 Go.

<span id="page-13-0"></span>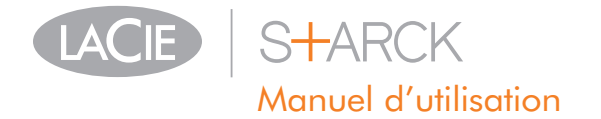

## 3.1. Utilisateurs Windows

Le processus de formatage d'un disque sur un ordinateur fonctionnant sous Windows 7, Windows XP ou Windows Vista s'effectue en deux étapes : (1) installation d'une signature sur le périphérique et (2) formatage du périphérique. Ces opérations effacent toutes les données se trouvant sur le disque.

**ATTENTION :** Les opérations qui suivent effaceront toutes les données contenues sur le disque dur. Par conséquent, si celui-ci contient des informations que vous souhaitez conserver ou continuer à utiliser, effectuez-en une sauvegarde avant de poursuivre.

- 1. Connectez le périphérique à l'ordinateur via le port d'interface.
- 2. Cliquez avec le bouton droit de la souris sur Poste de travail et cliquez sur Gérer.
- 3. Dans la fenêtre Gestion de l'ordinateur, sélectionnez Gestion des disques (sous le groupe Stockage). Voir *[Fig. 11](#page-13-1)*.
- 4. Si la fenêtre Assistant initialisation et conversion de disques s'affiche, cliquez sur Annuler.
- 5. Windows affiche la liste des disques durs installés sur le système. Repérez le lecteur représenté par l'icône . Cliquez sur l'icône avec le bouton droit de la souris, puis sélectionnez Initialiser.
- 6. Dans la zone de droite qui indique Non alloué, cliquez avec le bouton droit de la souris et sélectionnez Nouvelle partition...
- 7. À la première page de l'assistant Nouvelle partition, cliquez sur Suivant. Voir *[Fig. 12](#page-13-2)*.

<span id="page-13-2"></span>suite page suivante...

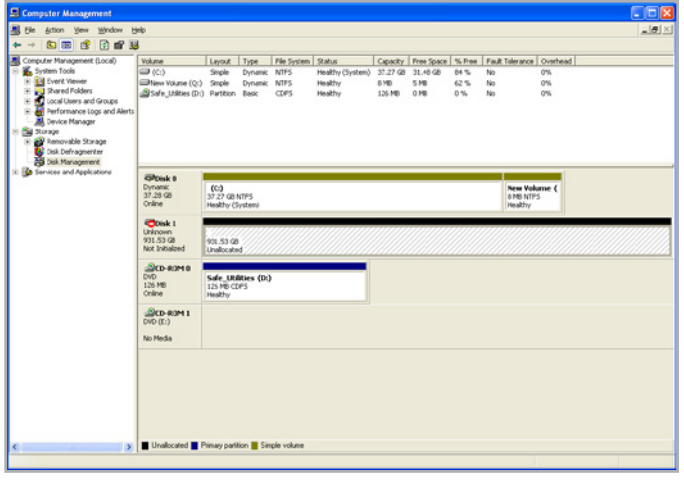

<span id="page-13-1"></span>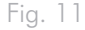

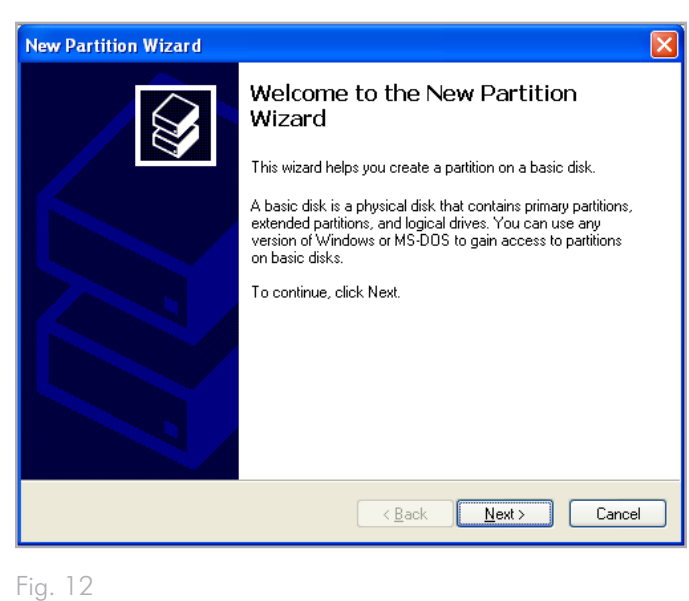

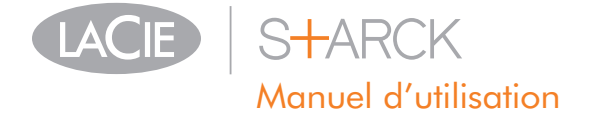

- 8. Cliquez sur Suivant.
- 9. Cliquez sur Suivant.
- 10. Cliquez sur Suivant.
- 11. Cliquez sur Suivant.
- 12. Dans la fenêtre Partition du format, sélectionnez Formatage rapide. Cliquez sur Suivant (*[Fig. 13](#page-14-0)*).

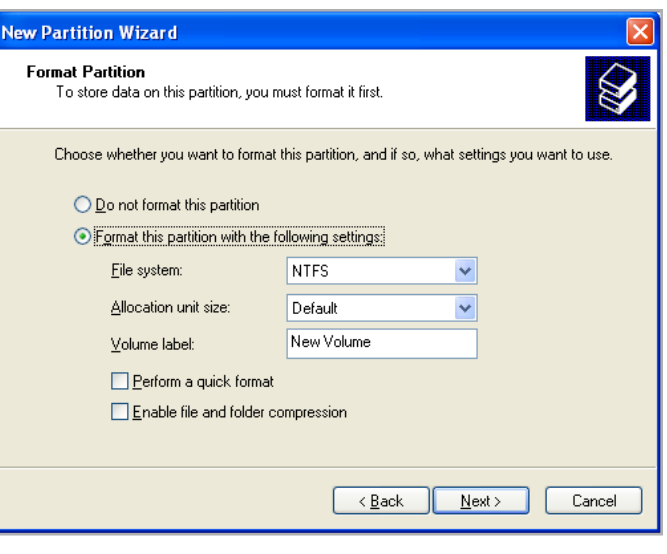

<span id="page-14-0"></span>Fig. 13

- 13. Cliquez sur Terminer pour démarrer le processus de formatage.
- 14. Le système de gestion de disques Windows formate et partitionne le disque en fonction de vos paramètres (*[Fig. 14](#page-14-1)*) et votre disque apparaît dans Poste de travail, prêt à l'usage.

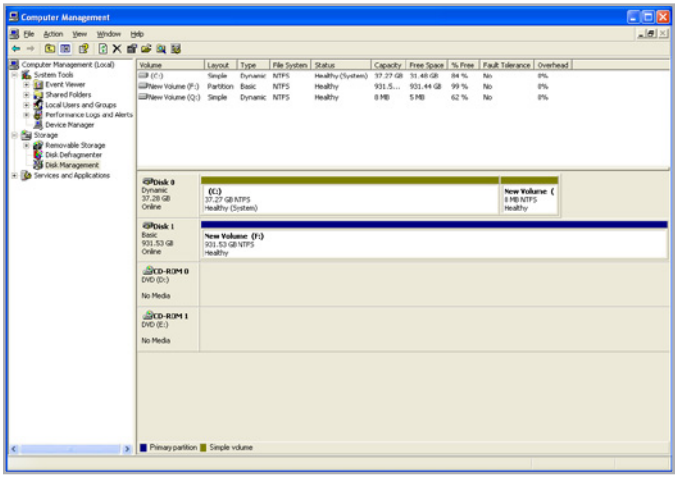

<span id="page-14-1"></span>Fig. 14

<span id="page-15-0"></span>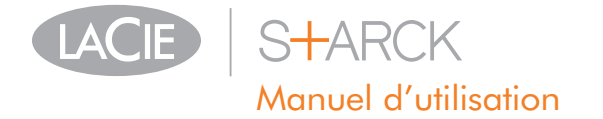

### 3.2. Utilisateurs Mac

**ATTENTION :** Les opérations qui suivent effaceront toutes les données contenues sur le disque dur. Par conséquent, si celui-ci contient des informations que vous souhaitez conserver ou continuer à utiliser, effectuez-en une sauvegarde avant de poursuivre.

- 1. Branchez le disque sur l'ordinateur et mettez le disque sous tension.
- 2. Sélectionnez Utilitaires dans le menu Aller dans la barre de menus du Finder.
- 3. Dans le dossier Utilitaires, double-cliquez sur Utilitaire de disque.
- 4. La fenêtre Utilitaire de disque s'ouvre. Sélectionnez le volume intitulé LaCie hard disk dans la liste des disques durs disponibles du côté gauche de la fenêtre (*[Fig. 15](#page-15-1)*).
- 5. Sélectionnez l'onglet Partition.
- 6. À l'aide du menu Configuration de volume : indiquez en combien de partitions vous souhaitez diviser le disque (Mac OS X vous permet de créer jusqu'à 16 partitions). Pour personnaliser la taille de chaque partition, utilisez le curseur de réglage entre les partitions dans la zone Configuration de volume .
- 7. Dans la section Informations sur le volume, nommez chaque volume (partition) et choisissez le format des volumes.
- 8. Une fois que vous avez sélectionné les options de volume, cliquez sur Partition. Cliquez une nouvelle fois sur Partition si le message d'alerte se présente à nouveau.
- 9. L'utilitaire de disques Mac formate et partitionne le disque en fonction de vos paramètres. Une fois le disque formaté, il est prêt à être utilisé.

<span id="page-15-1"></span>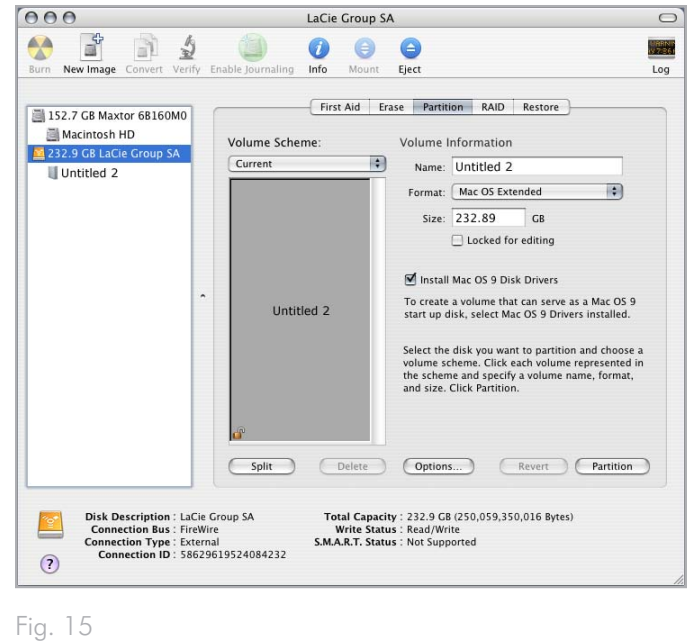

<span id="page-16-0"></span>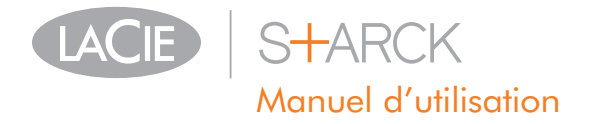

# 4. Informations sur l'interface et le transfert de données

### 4.1. Câbles et connecteurs

### 4.1.1. Câbles et connecteurs USB 2.0

La norme USB est une technologie d'entrée/sortie sérielle qui permet de connecter plusieurs périphériques entre eux ou à un ordinateur. La dernière version de cette norme, la norme Hi-Speed USB 2.0, fournit la largeur de bande et les taux de transfert nécessaires à la prise en charge de périphériques à haut débit tels que les disques durs, les lecteurs de CD/DVD et les appareils photo numériques.

### Câble USB inclus

Le disque LaCie est livré avec un câble Hi-Speed USB 2.0, qui garantit des performances de transfert de données maximales lorsque l'appareil est connecté à un port Hi-Speed USB 2.0. Ce câble peut également être connecté à un port USB 1.1, mais les performances du périphérique seront alors limitées aux taux de transfert USB 1.1.

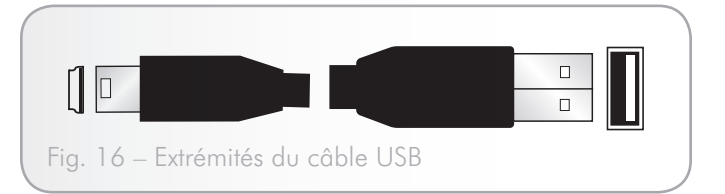

<span id="page-17-0"></span>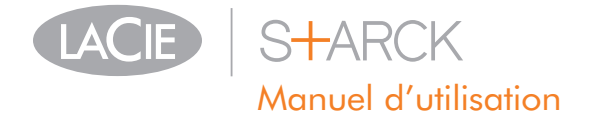

## 4.2. Transferts de données

Un transfert de données est un flux de données accomplissant une tâche, généralement liée au déplacement de données du support de stockage vers la mémoire RAM de l'ordinateur ou entre des périphériques de stockage. Lors des transferts de données, il est préférable d'attendre un petit moment avant de démarrer d'autres applications sur le même port USB 2.0. Des anomalies peuvent survenir avec des ordinateurs dotés de contrôleurs USB 2.0 non compatibles avec les normes OHCI (Open Host Controller Interface). Nous ne pouvons pas garantir un fonctionnement correct à 100 % si votre configuration est différente.

Si vous rencontrez des problèmes de lenteur, procédez comme suit :

- 1. Vérifiez que le câble USB 2.0 est fermement fixé à chaque extrémité (côté disque et côté ordinateur). Si vous utilisez un câble USB 2.0 autre que celui fourni avec votre disque LaCie, vérifiez qu'il est certifié.
- 2. Débranchez le câble USB 2.0 de l'ordinateur. Attendez 30 secondes. Reconnectez le câble.

## 4.3. Installation d'un nouveau micrologiciel

Il se peut que LaCie propose occasionnellement des actualisations de micrologiciel pour le disque dur. Consultez le site Web de LaCie, www.lacie.com, pour télécharger la mise à jour la plus récente. Pour savoir comment procéder, contactez l'assistance technique LaCie.

**INFORMATIONS TECHNIQUES :** un contrôleur est un composant ou une carte électronique (appelée dans ce cas « carte contrôleur ») permettant à un ordinateur de communiquer avec certains périphériques ou de les gérer. Un contrôleur externe est une carte d'extension qui occupe un des trois logements disponibles (PCI ou PCMCIA) de votre PC et qui active un périphérique (par ex. lecteur de CD-R/RW, scanner ou imprimante) devant être connecté à l'ordinateur. Si votre ordinateur n'est pas équipé d'une carte contrôleur USB, vous pouvez vous procurer un contrôleur externe auprès de LaCie. Pour plus d'informations, adressez-vous à votre revendeur ou à l'assistance technique LaCie (section *[6. Assistance technique](#page-22-1)*).

<span id="page-18-0"></span>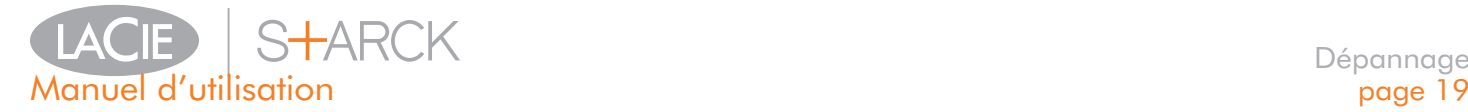

# <span id="page-18-1"></span>5. Dépannage

Si votre disque dur LaCie ne fonctionne pas correctement, passez en revue la liste suivante pour déterminer la cause du problème. Si, après avoir passé en revue la liste de contrôle, vous n'avez pas pu résoudre votre problème de fonctionnement, consultez la Foire aux questions régulièrement actualisée sur notre site Web, à l'adresse www.lacie.com Vous y trouverez peut-être une réponse à votre question. Nous vous invitons également à visiter la page Downloads pour télécharger les dernières mises à jour des pilotes.

Si vous avez besoin d'aide, veuillez contacter votre revendeur LaCie ou l'assistance technique LaCie (voir section *[6. Assistance technique](#page-22-1)* pour plus d'informations).

### 5.1. Mises à jour manuelles

LaCie s'efforce de vous fournir les manuels d'utilisation les plus à jour et les plus complets possible. Notre objectif est avant tout de vous offrir une documentation conviviale et simple pour vous aider à installer votre nouveau matériel et à en maîtriser rapidement les diverses fonctions.

Si votre manuel ne correspond pas exactement à la configuration du produit que vous avez acheté, nous vous invitons à consulter notre site Internet et à télécharger la version la plus récente.

www.lacie.com

<span id="page-19-0"></span>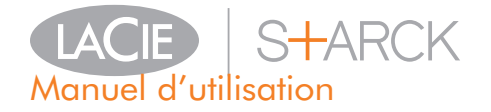

# 5.2. Dépannage Mac

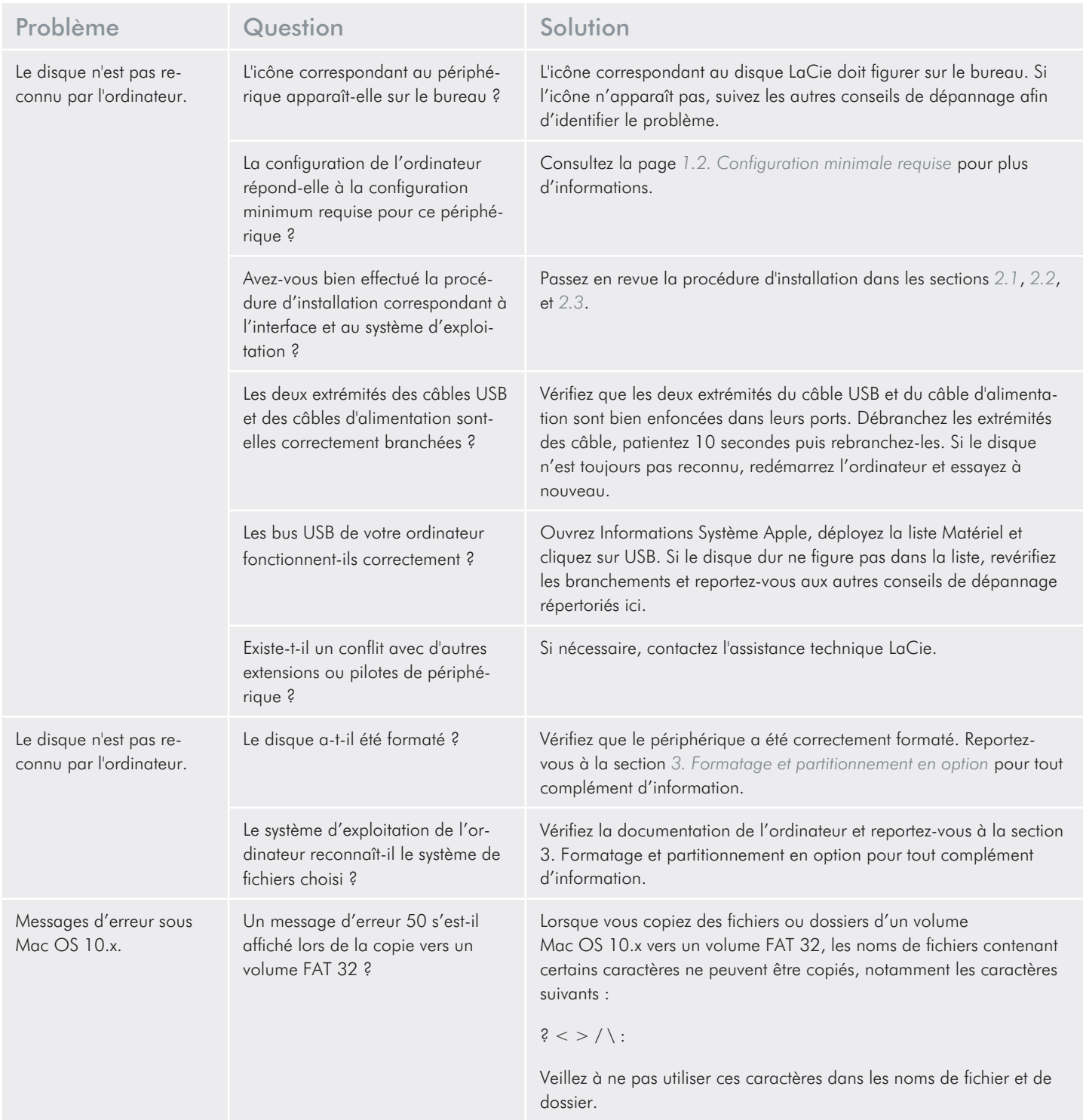

<span id="page-20-0"></span>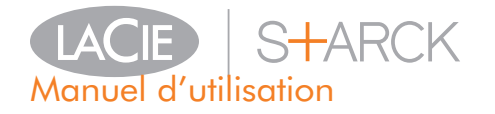

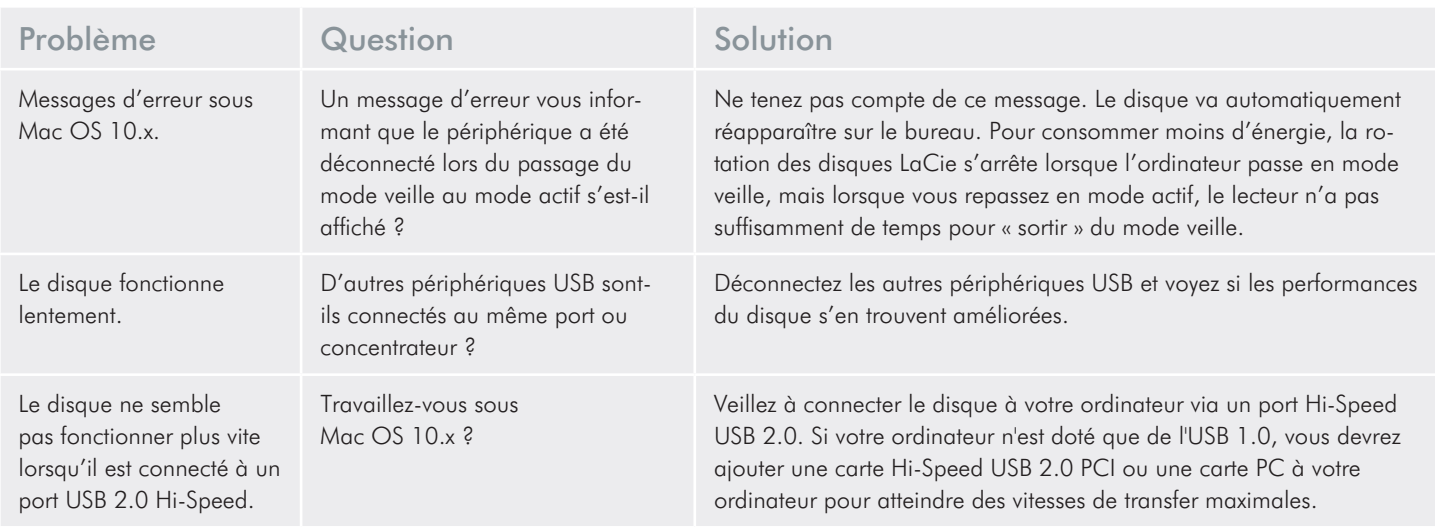

## 5.3. Dépannage Windows

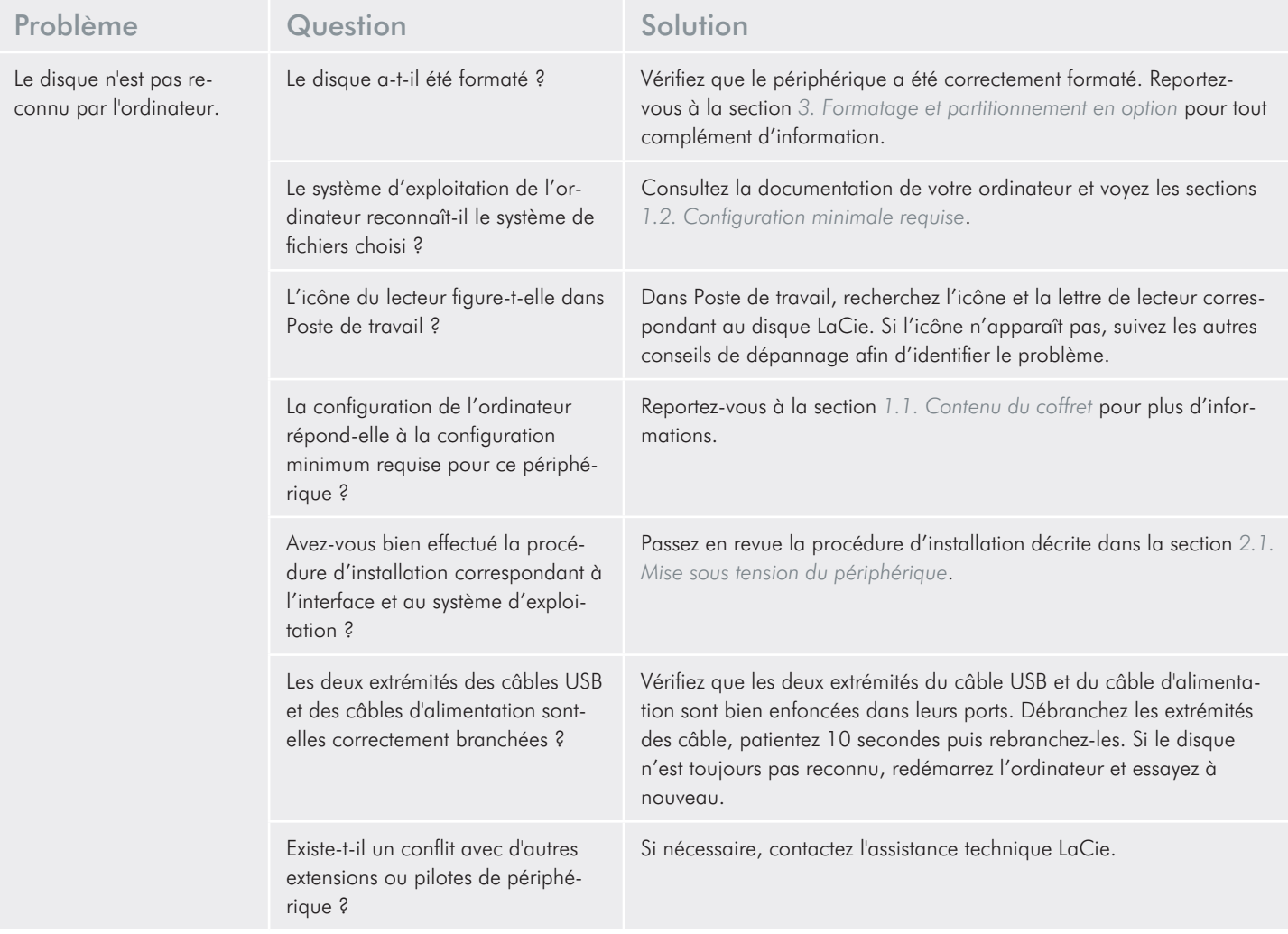

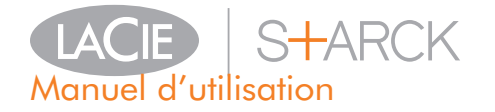

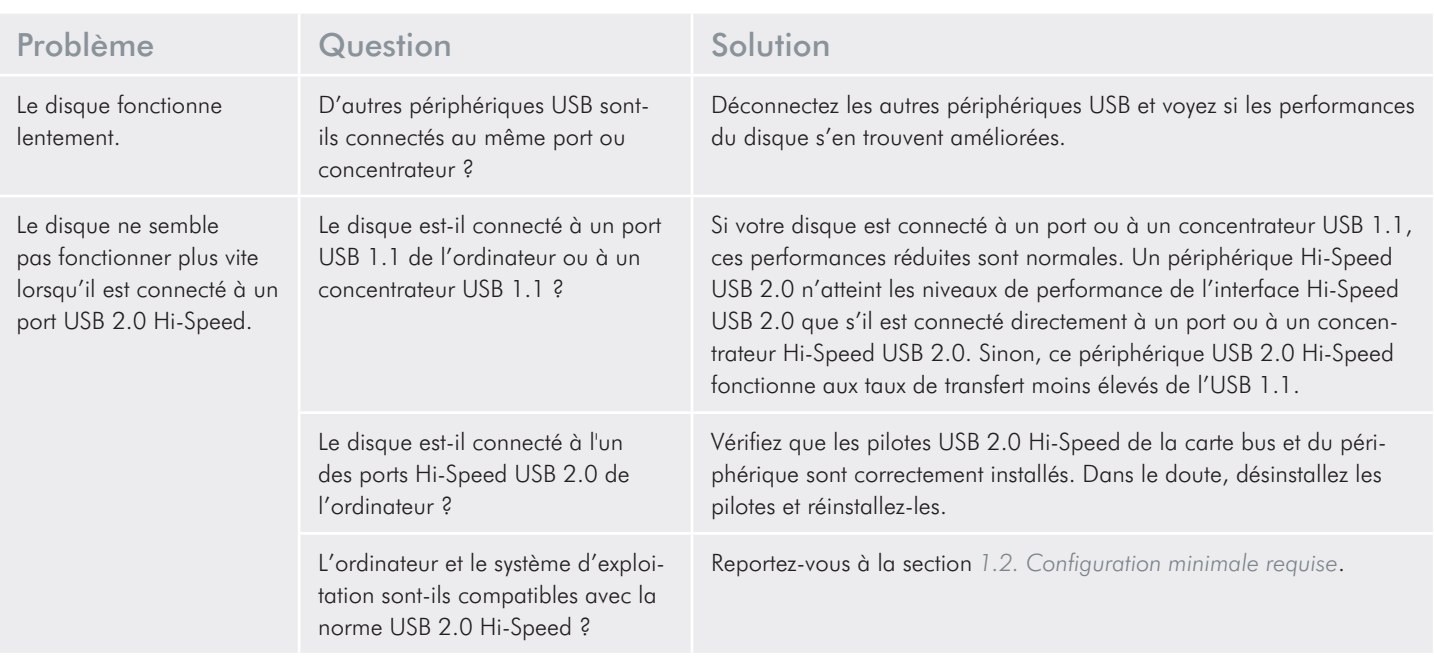

<span id="page-22-0"></span>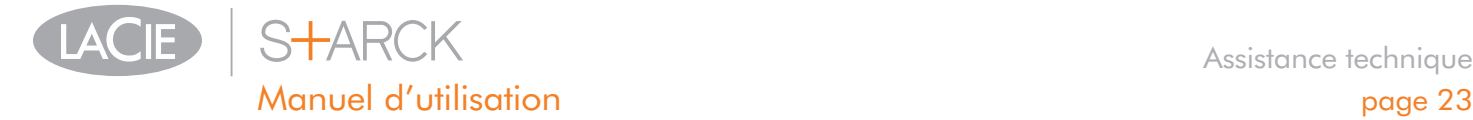

# <span id="page-22-1"></span>6. Assistance technique

### Avant de contacter l'assistance technique

- 1. Lisez les manuels et revoyez la section *[5. Dépannage](#page-18-1)*.
- 2. Tentez d'identifier le problème. Si possible, débranchez tous les autres périphériques externes et vérifiez le branchement des câbles.

Si vous avez vérifié tous les points indiqués dans la liste de contrôle de dépannage et que le disque LaCie ne fonctionne toujours pas correctement, contactez-nous à l'adresse <www.lacie.com>. Avant de nous contacter, installez-vous devant l'ordinateur et vérifiez que vous avez les informations suivantes à portée de main :

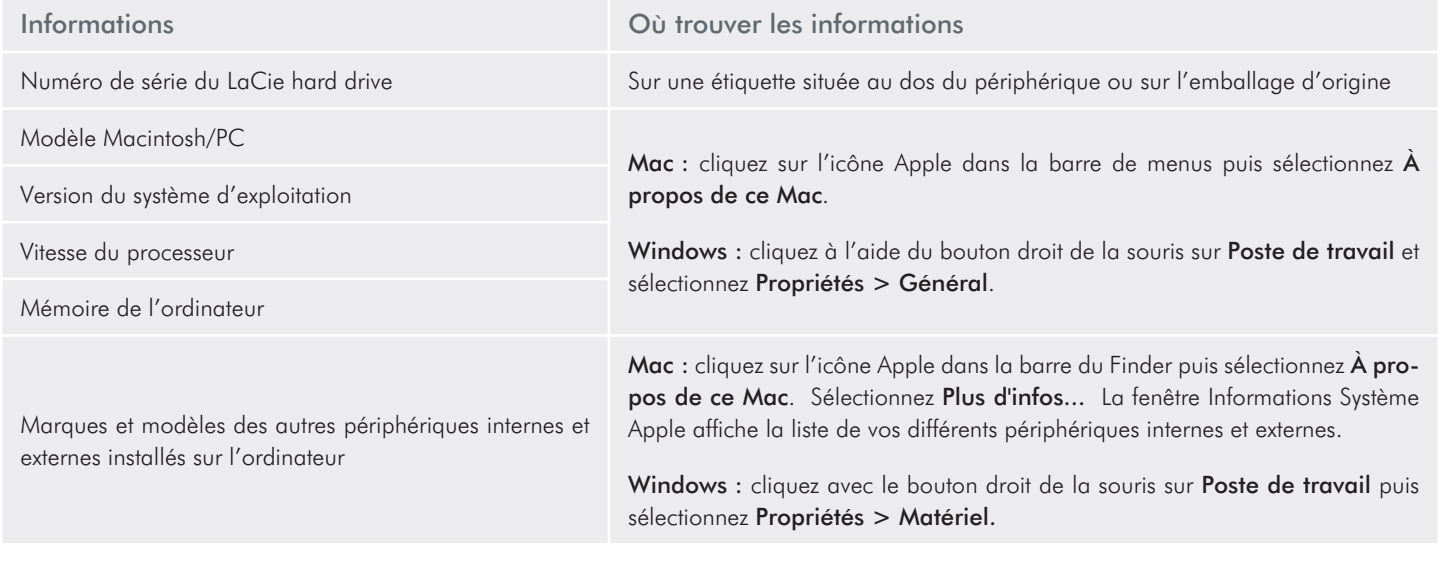

<span id="page-23-0"></span>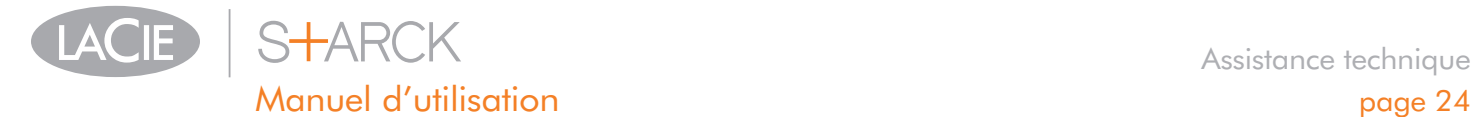

## 6.1. Contacter l'assistance technique LaCie

LaCie Asie <http://www.lacie.com/cn/contact/>

LaCie Belgique <http://www.lacie.com/be/contact/>(néerlandais) <http://www.lacie.com/befr/contact/> (Français)

LaCie Canada <http://www.lacie.com/ca/contact/>(anglais) [http://www.lacie.com/befr/contact/](http://www.lacie.com/cafr/contact/) (français)

LaCie Finlande <http://www.lacie.com/fi/contact/>

LaCie Allemagne <http://www.lacie.com/de/contact/>

LaCie Italie <http://www.lacie.com/it/contact/>

LaCie Corée <http://www.lacie.com/kr/contact/>

LaCie Pays-Bas <http://www.lacie.com/nl/contact/>

LaCie Portugal <http://www.lacie.com/pt/contact/>

LaCie Asie du Sud-Est <http://www.lacie.com/sea/contact/>

LaCie Suède <http://www.lacie.com/se/contact/>

LaCie Royaume-Uni <http://www.lacie.com/uk/contact/>

LaCie Grand Export <http://www.lacie.com/intl/contact/> LaCie Australie <http://www.lacie.com/au/contact/>

LaCie Brésil <http://www.lacie.com/us/contact/>

LaCie Danemark <http://www.lacie.com/dk/contact/>

LaCie France <http://www.lacie.com/fr/contact/>

LaCie Irlande <http://www.lacie.com/ie/contact/>

Japan – Elecom Co., LTD. [http://www.lacie.jp](http://www.lacie.com/jp/contact/)

LaCie Amérique latine <http://www.lacie.com/la/contact/>

LaCie Norvège <http://www.lacie.com/no/contact/>

LaCie Singapour <http://www.lacie.com/asia/contact/>

LaCie Espagne <http://www.lacie.com/es/contact/>

LaCie Suisse <http://www.lacie.com/ch/contact/>(allemand) <http://www.lacie.com/chfr/contact/> (français) <http://www.lacie.com/chit/contact/> (italien)

LaCie États-Unis <http://www.lacie.com/us/contact/> (anglais) <http://www.lacie.com/uses/contact/> (espagnol)

<span id="page-24-0"></span>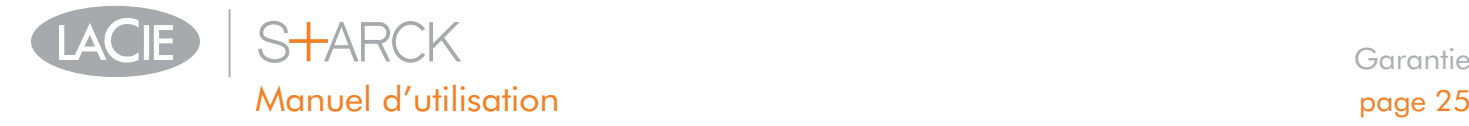

# 7. Garantie

LaCie garantit votre périphérique contre tout défaut de fabrication ou de main-d'oeuvre, à condition qu'il soit utilisé normalement, pendant la période indiquée sur votre certificat de garantie. Si ce produit présente des défauts de fonctionnement pendant la période de garantie, LaCie choisira de le réparer ou de le remplacer, à son gré. Cette garantie s'annule si :

- Le disque a été stocké ou utilisé dans des conditions d'utilisation ou d'entretien anormales.
- Le disque a été réparé, modifié ou altéré, sauf si cette réparation, modification ou altération a été expressément autorisée par écrit par LaCie ;
- Le disque a été endommagé du fait de manipulations brutales, d'une négligence, d'un choc électrique lors d'un orage, d'une défaillance électrique, d'un emballage inadéquat ou d'un accident ;
- Le disque a été installé de manière incorrecte ;
- Le numéro de série du disque est effacé ou manquant ;
- La pièce cassée est une pièce de rechange (tiroir de chargement, etc.) ;
- Le système de fermeture inviolable du boîtier est cassé.

LaCie et ses fournisseurs déclinent toute responsabilité en cas de perte de données liée à l'utilisation de ce matériel et pour tout problème pouvant en résulter.

LaCie ne saurait en aucun cas être tenu responsable des dommages directs, particuliers ou indirects, tels que, non exclusivement, les dommages ou pertes de biens ou de matériels, les pertes de profit ou de revenu, le coût du remplacement des biens ou les frais ou inconvénients résultant d'interruptions de service.

toute perte, détérioration ou destruction éventuelle de données consécutive à l'utilisation d'un disque LaCie est de l'entière responsabilité de l'utilisateur. La responsabilité de LaCie être ne saurait être engagée en cas de problèmes de récupération ou de restauration des données.

Nul ne pourra, en aucun cas, se prévaloir d'une indemnisation supérieure au prix d'achat versé pour ce disque.

Pour pouvoir bénéficier de la garantie, contactez l'assistance technique LaCie. Vous serez invité à fournir le numéro de série de votre produit LaCie, ainsi qu'une preuve d'achat de ce dernier afin de s'assurer que le produit est toujours sous garantie.

Tout produit renvoyé à LaCie doit être correctement conditionné dans son emballage d'origine et expédié en port payé.

**INFORMATION IMPORTANTE :** inscrivez-vous en ligne pour bénéficier de l'assistance technique gratuite : [www.lacie.com/regis](www.lacie.com/register/)[ter/](www.lacie.com/register/)